## Comparison & Ex-Ante using a CIP - Trades

Last Modified on 13/02/2024 3:34 pm GMT

Add switching information through the **Trades** tab.

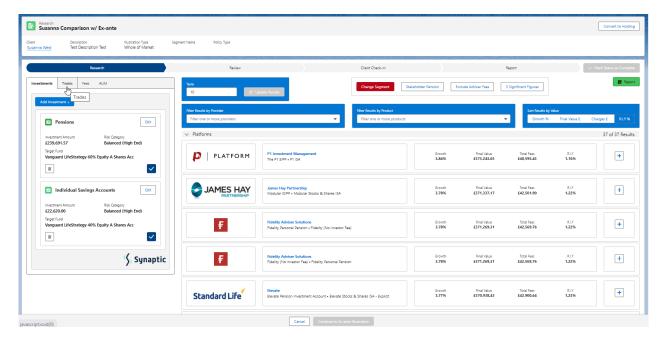

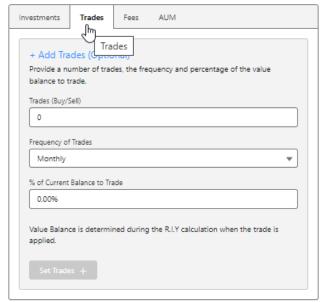

The **Set Trades** + button will become available once information is complete. **Set Trades** + to apply to the Results:

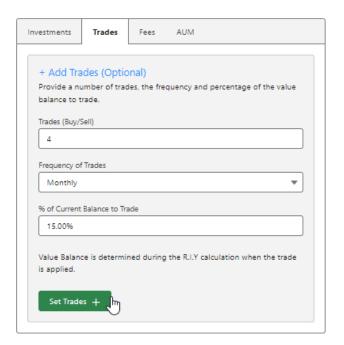

The button will be greyed out once applied.

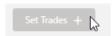

Any changes to the information will make the button available again.